## **EREFORD.ORG**

## **Event Central: Find Hereford Dates Here**

*Having a hard time getting around the new* Hereford.org*? We're here to help.*

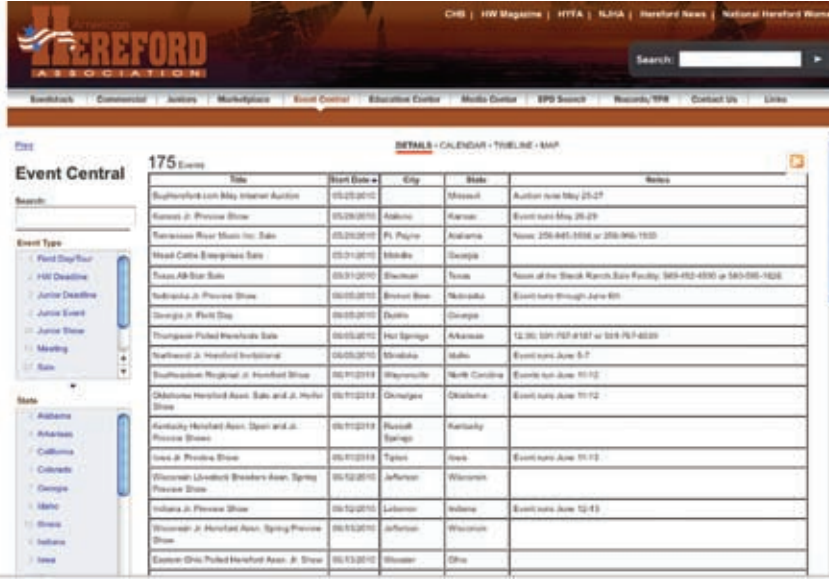

When clicking on Event Central, the first screen a browser goes to is the **details view.** The dates are listed in chronological order. If an event lasts multiple days, this information will be explained in the "Notes" column. Also included in "Notes" is contact information and sale time if the breeder has advertised in the *Hereford World*.

In the **calendar view,** browsers can see the upcoming events by month. For more information about an event, the visitor can click on the event title to bring up a box with location and contact information. If an exact location is provided to the American Hereford Association staff, allowing for geo-coordinates to be developed, then the browser can click on the "directions" link, which will give the visitor exact directions to the ranch. When in the calendar view, a visitor can change months by clicking on the month names right above the calendar.

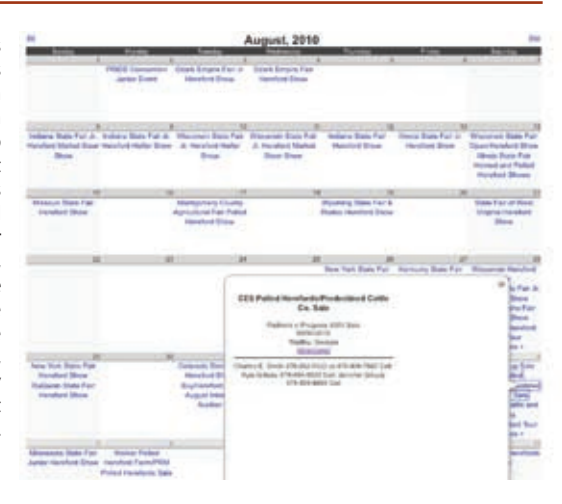

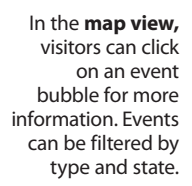

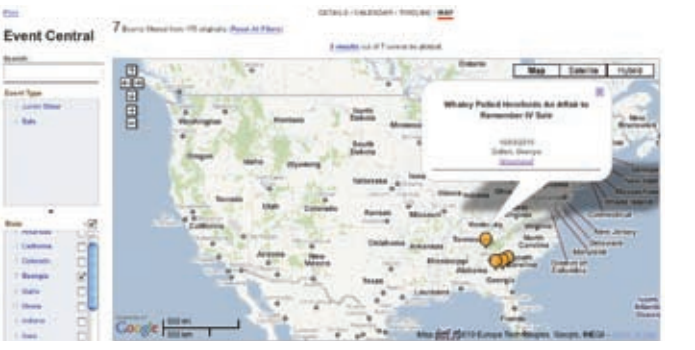

One of the most visited areas on the new *Hereford.org* is Event Central. This page includes a listing of all Hereford events and deadlines. *Hereford.org* visitors can find Event Central in the top menu bar on all pages.

Event Central includes listings for sales; state, regional and national shows; state field days and tours; junior deadlines; junior events; junior shows; and *Hereford World* deadlines. Browsers can view Event Central in four ways — details, calendar, timeline and map. Browsers can toggle between the views by clicking on the options under the brown menu bar.

The menu on the left allows visitors to search for an event as well as filter the events by clicking on event type and/or a certain state. So, if a browser just wants a list of sales in a four state region, he or she can click the box next to sale in the event type box and then click the boxes next to the states.

To suggest an event be added to the site, e-mail the event name, its date, and a description of the event to jrick@hereford.org. To have sale time and contact information included with a sale listing, a breeder must place a sale ad in the *Hereford World* larger than a half page.

If you have questions or suggestions about *Hereford.org,* send an e-mail to adenton@hereford.org or call 785-363-7263. You can also fill out the "Contact Us" form on *Hereford.org*. HW